## *Instalação do Epi Info 6.04d*

O *Epi Info 6.04d* é uma série de programas de domínio público utilizada, principalmente, por profissionais da área de Saúde que conduzem pesquisas epidemiológicas e biomédicas em geral.

Os programas foram elaborados pelo **CDC** (*Centers for Disease Control and Prevention*) em colaboração com a **OMS** (*Organização Mundial da Saúde*). Apresenta funcionalidades independentes, que são muito eficientes quando utilizados em conjunto para a realização de um projeto de pesquisa completo, desde a criação dos questionários até a elaboração do relatório com os resultados das análises estatísticas.

Para instalação do programa é necessário entrar no endereço eletrônico do *Epi Info* no portal do **CDC** (clique no *link* ao lado).

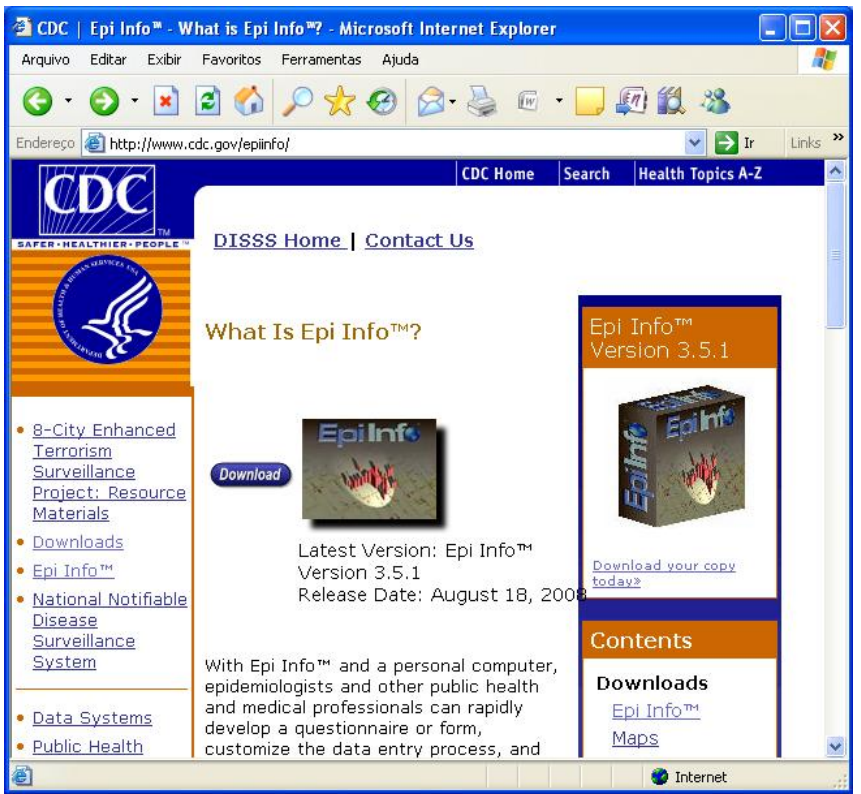

**Figura 1 ‐ Página na internet do** *Epi Info*

Observe, pela *Figura 1*, que a opção imediatamente disponível para *download* corresponde a versão 3.5.1. Esse curso, entretanto, utilizará a versão 6.04d, para isso é necessário selecionar a opção **Download**, em destaque.

Na página de *downloads*, procure a opção **Looking for Epi Info 6...**, conforme indica a *Figura 2* e clique no *link* indicado.

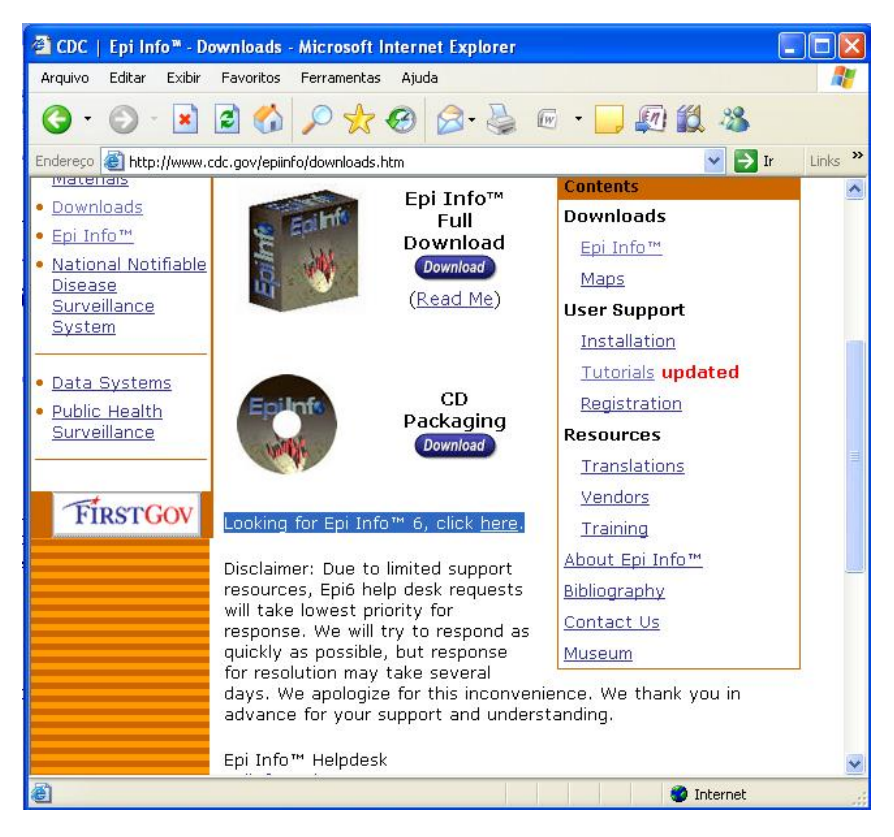

**Figura 2 ‐ Página de** *downloads* **do** *Epi Info*

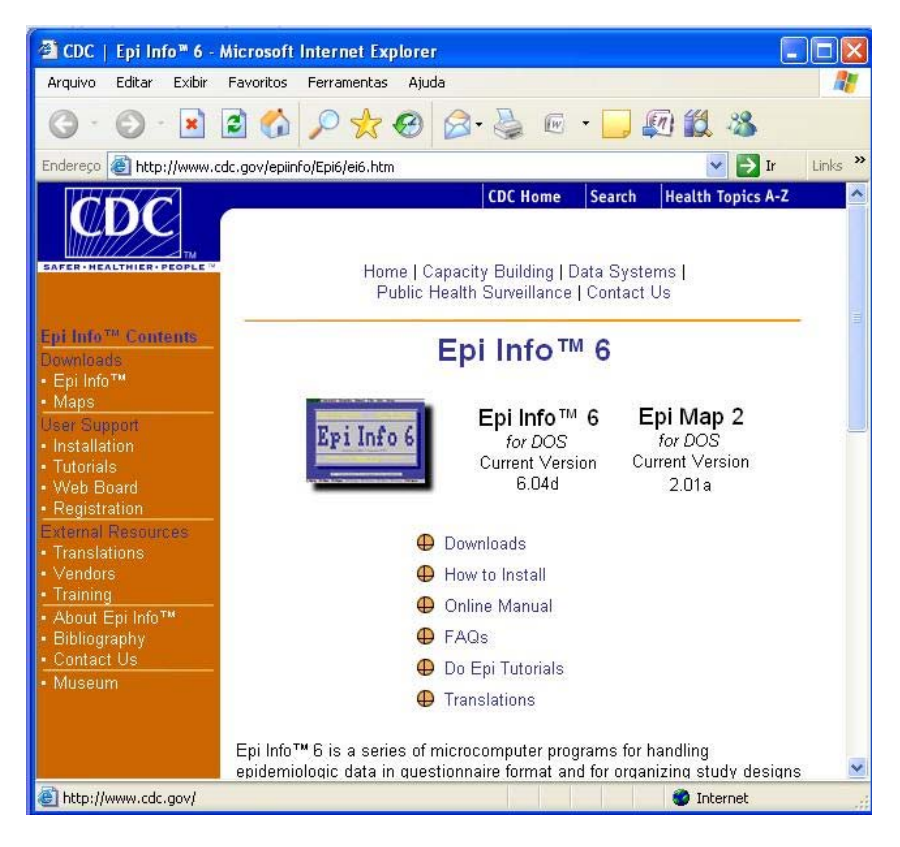

**Figura 3 – Página na internet do Epi Info 6**

A *Figura 3*, mostra a página do *Epi Info 6*, que possui a opção de *download* dentre outras informações de interesse geral sobre o *software*. Para instalação da versão *6.04d*, clique em **Downloads** e copie os três arquivos de instalação: *epi604\_1.exe, epi604\_2.exe e epi604\_3.exe* (*Figura 4*) para um diretório (ou pasta) do computador (ex. C:\EPI6).

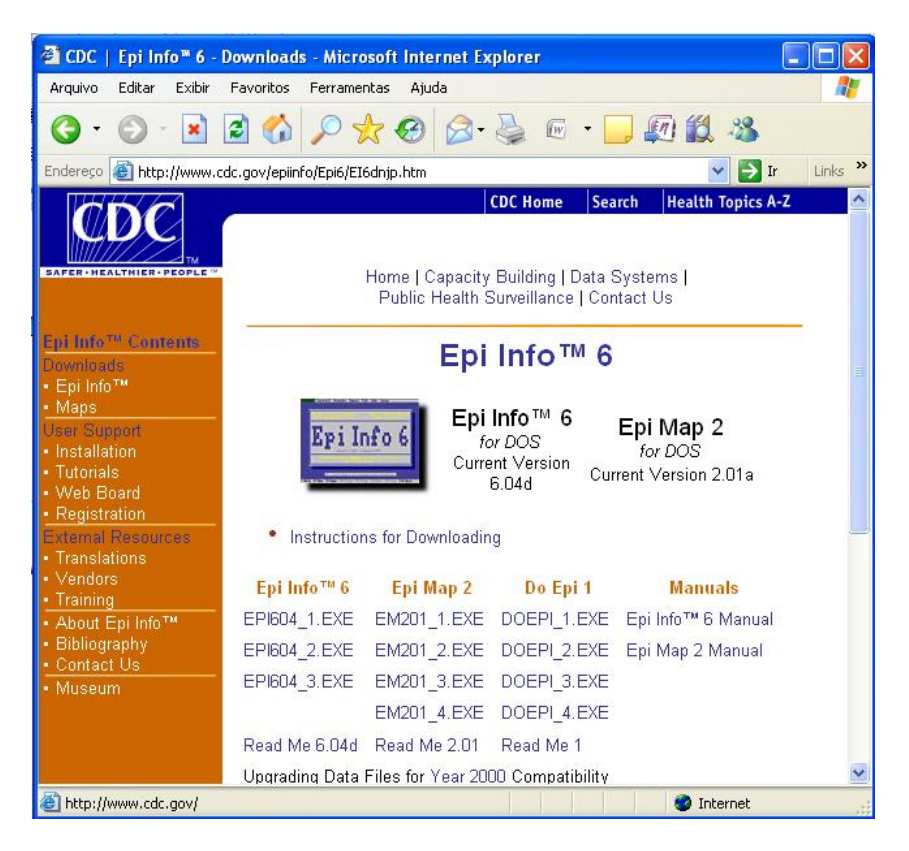

**Figura 4 ‐ Arquivos de instalação do** *Epi Info 6.04d* **para** *download*

Execute (duplo clique) cada um dos três arquivos dentro do diretório em que foram salvos, para descompactá‐los. Procure o arquivo *install.exe* e execute‐o para a instalação do *software.*

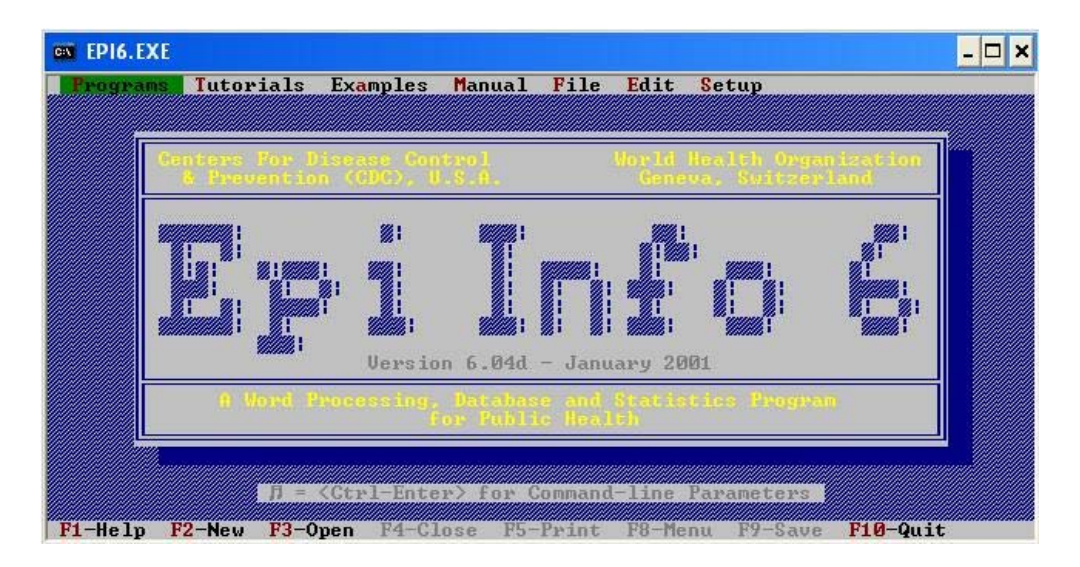

**Figura 5 ‐** *Epi Info* **versão** *6.04d*